# **PTV Vissim & Viswalk 6 Release Notes**

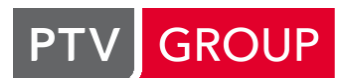

the mind of movement

#### http://vision-traffic.ptvgroup.com/de/support\_vissim http://vision-traffic.ptvgroup.com/de/support\_viswalk

# **Stand: 2013-12-05**

# **6.00-08 [44447] 2013-12-03**

#### **Neue Funktionen und Änderungen**

#### **Fahrzeugsimulation:**

Ein vorübergehendes Anhalten innerhalb einer roten Kreuzungskonfliktfläche ist möglich, um eine Kollision zu vermeiden. Wenn ein bevorrechtigtes Fahrzeug A erkennt, dass das wartepflichtige Fahrzeug B nicht mehr rechtzeitig bremsen kann oder schon auf der Konfliktfläche ist, kann Fahrzeug A jetzt auch innerhalb einer anderen Kreuzungskonfliktfläche (in der A keine Vorfahrt hat) warten, bis Fahrzeug B die Konfliktfläche verlassen hat. **(8171)**

#### **Netzeditor:**

- Im Einfügemodus für Konfliktflächen kann der Status einer selektierten Konfliktfläche (oder mehrerer selektierter Konfliktflächen) direkt durch (Strg+) Rechtsklick umgeschaltet werden (also ohne Kontextmenü). Über das Kontextmenü kann der Status auf einen bestimmten (anderen) Wert gesetzt werden, auch außerhalb des Einfügemodus. **(8018)**
- Solange ein Netzobjekt auf einer Strecke nur innerhalb dieser Strecke verschoben wird, wird es nicht auf eine andere (überlagernde) Strecke verschoben, außer wenn die Tab-Taste gedrückt wird. **(8046)**

#### **Behobene Fehler**

#### **Dialoge:**

- Fahrverhalten: Die Wiedemann-99-Parameter CC0, CC2, CC7, CC8, CC9 werden korrekt umgerechnet (metrisch/imperial). **(8203)**
- Lichtsignalanlagen: Dialog kann nun auch während der Simulation geöffnet werden. **(8225)**

#### **Fahrzeugsimulation:**

- **C** Konfliktflächen: Wenn das bevorrechtigte Fahrzeug A an einem roten Signalgeber warten muss, kann das wartepflichtige Fahrzeug B (z.B. ein zeitweise geschützter Linksabbieger) jetzt auch dann durch die Konfliktfläche fahren, wenn Fahrzeug A wegen eines bevorstehenden notwendigen Spurwechsel plant, die Spur zu wechseln. Bisher war Fahrzeug B in dieser Situation nicht losgefahren. **(8218)**
- ÖV-Teilroutenentscheidungen können jetzt auch auf Fahrzeuge wirken, die sich bereits auf einer Teilroute befinden. (Dies hatte seit Vissim 6.00-06 nicht mehr funktioniert.) **(8217)**
- Strecken/Verbinder mit Gefälle können für darauf fahrende Fahrzeuge zu einer positiven Maximalverzögerung führen aufgrund der Abhängigkeit von Gefälle und Verzögerungsfähigkeit. Dies kann z.B. auftreten, wenn eine benutzerdefinierte Maximalverzögerungs-Funktion negative Werte nahe 0 enthält oder die Option "Steigung aus z-Koordinaten verwenden" aktiviert wurde und die z-Koordinaten von aufeinanderfolgenden Strecken zu unterschiedlich sind. Solche Ereignisse werden jetzt in der \*.err-Datei protokolliert und der Verzögerungswert auf 0 gesetzt. (Bisher konnte es zum Abbruch des Simulationslaufs mit einer Exception-Meldung führen.) **(8187)**

#### **Installation:**

- Folgende Fehler bei zwei /SILENT-Setups nacheinander (in verschiedene Verzeichnisse, mit verschiedenen Startmenü-Programmgruppennamen) wurden behoben:
	- 1) Der Startmenüeintrag der ersten Installation wurde durch das zweite Setup gelöscht.
	- 2) Der verschwundene Startmenüeintrag tauchte auch nicht mehr unter den installierten Programmen auf (in der Systemsteuerung). **(8159)**

#### **Netzeditor:**

Eine neuer Zwischenpunkt, der per Kontextmenü zu einer (Verbindungs-) Strecke hinzugefügt wird, ändert nicht mehr den bisherigen Streckenverlauf. Der neue Zwischenpunkt wird immer auf der Mittellinie der Strecke erzeugt und nicht mehr direkt an der Klickposition. **(8158)**

#### **Testmodus:**

Aus einem kontinuierlichen Testlauf kann man nicht mit der Leertaste in den Einzelschrittmodus wechseln. **(8160)**

#### **Viswalk:**

- Ein Zwischenpunkt einer Fußgängerroute kann wieder auf eine Rampe gesetzt werden. (In Version 6.00-07 war das nicht möglich und konnte zum Absturz führen.) **(8215)**
- Fußgänger, die nahe vor dem Beginn oder Ende einer Rampe an dieser vorbeilaufen, werden nun auch von den Fußgängern auf der Rampe gesehen (die die Rampe bald verlassen) und umgekehrt. In früheren Versionen wurden solche vorbeilaufenden Fußgänger von denjenigen Fußgängern ignoriert, die über die Rampe laufen. Dadurch kam es auf den Flächen unmittelbar vor Rampen zu überlappenden Fußgängern. **(7961)**

# **6.00-07 [44239] 2013-11-19**

### **Neue Funktionen und Änderungen**

### **2D-Darstellung:**

- Der Blinker zeigt jetzt "rechts" oder "links" gemäß der folgenden Prioritätenliste an:
	- 1) Laufender Fahrstreifenwechsel
	- 2) Gewünschter Fahrstreifenwechsel
	- 3) Richtungswunsch der aktuellen Verbindungsstrecke (neu!)
	- 4) Richtungswunsch der nächsten Verbindungsstrecke der Route, die "rechts" oder "links" hat (falls innerhalb der Fahrstreifenwechselentfernung)
	- 5) Blinker-Richtung gesetzt von DriverModel.DLL **(8146)**

#### **3D-Darstellung:**

Texturen für Hintergrundbilder werden standardmäßig nicht mehr komprimiert, um die Ladezeiten zu verkürzen. Die Texturkompression kann über die Benutzereinstellungen wieder eingeschaltet werden, falls nicht ausreichend Videospeicher vorhanden ist. **(7882)**

#### **COM-Schnittstelle:**

Neue Methode ISignalController.GetSCDetRecResult, um auf die Ergebnisse des LSA/Detektor-Protokolls zuzugreifen. Achtung: in VBA muss der Integer-Parameter "retValue", der per Referenz übergeben wird, als Typ "Long" definiert werden. **(7126)**

#### **Datenmodell:**

Wenn der Anfang oder das Ende einer Verbindungsstrecke auf einen anderen Fahrstreifen verschoben wird (z.B. im Netzeditor, im Verbindungsstreckendialog, in einem Listenfenster, in der Schnellansicht oder per COM), werden die Zwischenpunkte der Verbindungsstrecke neu berechnet. **(7626)**

#### **Listen:**

Offene Listenfenster verlangsamen die Simulation nur noch weniger. **(8134)**

#### **Behobene Fehler**

#### **3D-Darstellung:**

Zähler für die verbleibende Grün-/Rotzeit auf 3D-Fußgängersignalgebern werden während der Simulation korrekt angezeigt. **(8140)**

#### **3D-Visualisierung:**

Wenn in den Grafikparametern "Farbschema verwenden" eingeschaltet ist, verwenden jetzt auch Fahrzeug- und Fußgängermodelle aus Modelldateien die im Farbschema definierte Farbe. **(8114)**

#### **Auswertungen:**

- Konvergenzauswertungsdateien enthalten jetzt auch Daten. **(8124)**
- Wenn das Verzeichnis, in dem das Auswertungsverzeichnis liegt, nicht existiert, stürzt Vissim beim Start eines Simulationslaufs mit aktiver Laufzeitauswertung (\*.lzv) ab. **(8150)**

#### **COM-Schnittstelle:**

Kein Absturz mehr, wenn Vissim mit dem Kommandozeilenparameter '-automation' gestartet wird, bevor die OpenStreetMap-Lizenzbestimmungen akzeptiert wurden. **(8156)**

#### **Datenmodell:**

Beim Verschieben eines Netzobjekts von einem Fahrstreifen oder einer Strecke auf eine andere Strecke, die kürzer ist als die Position des Objekts auf der ursprünglichen Strecke, wird die Position nun korrekt auf die neue Streckenlänge gesetzt (verringert). **(8131)**

#### **Demoversion / Vissim-Viewer:**

VDiagGUI funktioniert jetzt auch für diese Versionen. **(8147)**

#### **Dialoge:**

Fahrverhalten: Das Ändern der Attribute Verzögerungs-Reduktionsentfernung (eigene) und Verzögerungs-Reduktionsentfernung (Folgefahrzeug) funktioniert nun korrekt, auch wenn die Einheiten für kurze Entfernung und Beschleunigung nicht beide metrisch oder imperial, sondern gemischt gesetzt sind. Das Ändern der Attribute Mindestseitenabstand bei 0 km/h bzw. 50 km/h funktioniert nun korrekt in metrischen und imperialen Einheiten. **(8127)**

#### **Listen:**

- Strg+C und Strg+V vehalten sich in Textzellen jetzt wie erwartet, auch wenn nur ein Teil des Texts markiert ist oder gar keiner. **(8043)**
- Umschalt+Leertaste markiert nicht mehr die gesamte Zeile, wenn die Tastenkombination im Editmodus in einer Textzelle gedrückt wird, sondern erzeugt einfach nur ein Leerzeichen (wie ohne die Umschalttaste). **(8074)**

#### **Netzeditor:**

Vissim stürzt nicht mehr ab, wenn kein Netzeditor geöffnet ist und über das Kontextmenü der Übersichtskarte versucht wird, einen neuen Netzeditor zu öffnen. **(8129)**

#### **Signalsteuerung:**

- **Die folgenden Fehler wurden behoben:** Im LSA-Detektor-Protokoll-Fenster werden alle Zeilen nach 39 Zeichen abgeschnitten. In der \*.ldp-Datei steht in den Datenzeilen nur "??" (oder zufällige andere Zeichen). Die aktive LDP-Auswertung kann sogar zum Programmabsturz führen, insbesondere wenn die LDP-Konfiguration leer ist. **(8119)**
- Die Funktion "Optimierung starten" für eine einzelne LSA ist jetzt über das Kontextmenü in der LSA-Liste zu erreichen. (Der Aufruf über die Schaltfläche im LSA-Dialog führte zu einem Absturz, und diese Schaltfläche wurde entfernt.) **(8123)**

#### **Viswalk:**

- Die Fußgängersimulation ist jetzt reproduzierbar, auch mit mehreren Kernen. (Bisher konnten durch einen Fehler in einer Dritthersteller-Bibliothek kleine Unterschiede auftreten, welche sich im Verlauf eines längeren Simulationslaufs zu größeren Unterschieden aufschaukeln konnten.) **(7355)**
- Objekte, die auf Fußgängerflächen liegen, können im Netzeditor nicht mehr auf derzeit unsichtbaren Flächen erstellt werden. **(8125)**

# **6.00-06 [44095] 2013-11-11**

#### **Neue Funktionen und Änderungen**

#### **3D-Visualisierung:**

- Der Export nach 3ds Max ist jetzt verfügbar (als Zusatzmodul). **(7368)**
- Falls ein Laptop Nvidia-Optimus-Grafik hat, versucht Vissim, die diskrete Grafikeinheit (für höchste Leistung) automatisch zu aktivieren. **(8082)**

#### **Datenmodell:**

Fahrzeug- und Fußgänger-Zusammensetzungen: Die Attribute Fahrzeug- bzw. Fußgängertyp, vWunsch-Verteilung und Relative Belastung können nun während der Simulation geändert werden. **(8067)**

Strecken haben neue Relationen zu statischen Fahrzeugrouten und -teilrouten, ÖV-Teilrouten, Parkplatzrouten, Routensperrungen und Mautstreckenrouten. Wenn eine dieser Relationen in der gekoppelten Streckenliste ausgewählt ist, werden in der rechten Liste alle Routen dieses Typs angezeigt, die über die auf der linken Seite ausgewählten Strecken führen. **(6609)**

#### **Netzeditor:**

Hintergrundkarten/Luftaufnahmen von Bing (bei aktivem Wartungsvertrag) oder OpenStreetMap können bei vorhandener Internetverbindung angezeigt werden. Die Anzeige kann über das Erdkugel-Symbol im Netzeditor ein- und ausgeschaltet werden oder in den Basis-Grafikparametern des Netzeditors, wo auch der Kartenanbieter und weitere Parameter (Farbintensität, schwarz/weiß) ausgewählt werden können. **(7790)**

#### **VisVAP:**

VisVAP-Dateien (\*.vv) dürfen nun auch Leerzeichen und Bindestriche im Dateinamen enthalten, da dies seit Vissim 6 für VAP-Dateien erlaubt ist (außer am Anfang des Dateinamens). Nach wie vor muss der Dateiname mit einem Buchstaben beginnen, da er auch für den Programmtitel der generierten VAP-Datei verwendet wird. Im Programmtitel werden Leerzeichen und Bindestriche während der VAP-Code-Generierung automatisch durch Unterstriche ersetzt.

Der Programmtitel des generierten VAP-Quellcodes wird auf 32 Zeichen gekürzt, auch wenn der Dateiname länger ist.

Die Prüfung, ob ein korrekter VisVAP-Dateiname angegeben wurde, findet nun bereits während der Diagrammprüfung statt. Somit werden im Fehlerfall keine leeren Dateien mehr geschrieben. **(8118)**

#### **Viswalk:**

Fußgängerrouten(zwischen)ziele werden im Netzeditor als Quadrate dargestellt, wenn sie dynamisches Potential verwenden. **(7924)**

#### **Behobene Fehler**

#### **3D-Darstellung:**

- Das Netz wird in 3D in gleichbleibender Qualität gerendert, unabhängig davon, ob eine Himmelstextur gesetzt ist. Wenn man herauszoomt, wird das Netz nicht mehr auf einer sehr kleinen Bodenplatte angezeigt. In den 3D-Grafikparametern gibt es eine neue Option, um die Bodenplatte auszublenden. **(7600)**
- Die durchgezogene Linie als Fahrbahnmarkierung wird jetzt auch in 3D an der richtigen Stelle gezeichnet, wenn ein Fahrstreifenwechselverbot für bestimmte Fahrzeugtypen gesetzt ist. **(8070)**
- Statische Modelle, die eine andere Dateiendung als .v3d haben, werden jetzt an der richtigen Stelle in der richtigen Orientierung angezeigt. In Netzen, die in Vissim 6 neu aufgebaut wurden, müssen die entsprechenden Modelle ggf. um 180° gedreht werden. **(7964)**

#### **Auswertungen:**

Die SSAM-Trajektoriendatei (\*.trj) hat jetzt das korrekte Format. **(8022)**

#### **COM-Schnittstelle:**

ÖV-Fahrzeuge, die mit VehicleContainer.AddVehicleToPtLine() eingesetzt werden, folgen jetzt der Linienroute. **(8109)**

#### **Datenmodell:**

Der folgende Fehler wurde behoben: Fahrzeugzusammensetzungen: Falls es zu einer Wunschgeschwindigkeitsverteilung bereits für jeden Fahrzeugtyp eine relative Belastung gibt, können keine weiteren relativen Belastungen für andere Kombinationen mehr eingetragen werden. **(8075)**

#### **Dialoge:**

Im Zwischenpunkt-Dialog wird jetzt die korrekte Einheit (m/ft) gemäß den Netzeinstellungen angezeigt. **(8117)**

#### **Dongle-Schutz:**

Wenn die Verbindung zum Dongle kurzzeitig verlorengeht, kann ein Simulationslauf weiterlaufen, nachdem der Verbindung wiederhergestellt ist. Vissim versucht selbständig die Verbindung wiederherzustellen und zeigt solange einen Dialog an mit einem Aktionsbalken und der Option, diesen Vorgang abzubrechen. In letzterem Fall wird Vissim geschlossen, und im Fall von Änderungen am Netz kann dies noch gespeichert werden.

Wenn die Verbindung zum Dongle für längere Zeit unterbrochen ist, gibt die verschlüsselte lfzu14N.dll eine entsprechende Meldung aus, mit den Optionen "Ignore", "Retry" und "Cancel". Nachdem die Verbindung wiederhergestellt ist, muss "Retry" ausgewählt werden. "Ignore" kann nur dreimal verwendet werden, und "Cancel" schließt Vissim. **(8081)**

#### **Dynamische Umlegung:**

- Kein Absturz mehr in einem Simulationslauf mit aktivem Zielführungssystem unter Verwendung mehrerer Prozessorkerne. **(8116)**
- Kein Absturz mehr, nachdem ein Fahrzeug mit einem Zielführungs-Weg bei einer dynamischen Routenentscheidung einen neuen Weg bekommt. **(8115)**
- Wege, die durch ANM-Import oder Visum-Umlegung erzeugt werden, werden nun direkt nach dem Import bzw. der Umlegung in Vissim korrekt angezeigt. (Vorher war es notwendig, die Netzdatei neu zu laden.) **(7767)**

### **Fahrzeugsimulation:**

- Der folgende Fehler wurde behoben: Wird eine ÖV-Teilroute von einer ÖV-Linie mehrfach passiert, so setzt das ÖV-Fahrzeug nach dem Erreichen des Zielquerschnitts der Teilroute seine Fahrt immer mit dem ersten Schleifendurchlauf fort, ignoriert also nach dem zweiten Abfahren der Teilroute, dass die Original-Linienroute beim zweiten Durchlauf eventuell anders fortgesetzt wird. **(8091)**
- Der Richtungswunsch (falls rechts oder links) der nächsten Verbindungsstrecke der Route eines Fahrzeugs wird jetzt bereits ab Erreichen der Einordnenentfernung (nicht mehr erst ab der Nothalteposition) durch Blinken angezeigt und wirkt für das Überholen auf dem gleichen Fahrstreifen ("nächste Abbiegerichtung berücksichtigen"). **(8112)**
- ÖV-Teilrouten werden von ÖV-Fahrzeugen, die noch nicht den Zielquerschnitt ihrer Linie erreicht haben, nur verfolgt, wenn der Zielquerschnitt der ÖV-Teilroute auf der Linie liegt. **(8090)**

#### **Listen:**

- Das Lesen einer Netzdatei bei offener Konfliktflächen-Liste mit ausgeschalteter Option "passive Konfliktflächen anzeigen" führt nicht mehr zum Absturz des Programms. **(8069)**
- Zeitintervalliste: Das ursprüngliche Listenlayout wird nun nach dem Einlesen einer \*.layx-Datei wiederhergestellt. Die Definition eines benannten Listenlayouts führt nicht mehr zum Absturz. (Der Typ der angezeigten Intervalle, z.B. "Fahrzeugrouten (statisch)" wird noch nicht in der \*.layx-Datei gespeichert.) **(7237)**

#### **Netzdatei öffnen:**

Die Fehlermeldungen für zu lange Zebrastreifen beinhalten jetzt auch die Nummer der Strecke, wo der jeweilige Zebrastreifen liegt. **(8064)**

#### **Netzeditor:**

- Für statische 3D-Modelle wird die Selektionsfarbe aus den Grafikparametern verwendet. Das Attribut "Beschriftung anzeigen" ist jetzt standardmäßig eingeschaltet für 3D-Signalgeber, die aus einer \*.inp-Datei eingelesen oder im Netzeditor hinzugefügt werden. **(8105)**
- Keine sporadischen Abstürze mehr beim Editieren von Strecken mit Konfliktflächen (auch passiven), wenn der Rückgängig-Speicher voll ist (also mit Standard-Benutzereinstellungen nach mindestens 20 Bearbeitungsschritten). (Dieses Problem bestand nur in der Version 6.00-05.) **(8128)**
- Zwischenpunkte auf Verbindungsstrecken können genauso wie auf Strecken direkt durch Strg + Rechtsklick auf die selektierte Strecke eingefügt werden. **(8101)**

#### **Signalsteuerung:**

- Die unnötige zweite Initialisierung von LSA vom Typ "Extern" beim Start eines Simuationslaufs wurde entfernt. **(8084)**
- Kein Absturz mehr beim Aufruf der Benutzeroberfläche einer externen Signalsteuerung mit SIgnalgebern in einem Knoten, der nicht für Auswertung, sondern nur für dynamische Umlegung aktiv ist. **(8092)**

# **6.00-05 [43717] 2013-10-15**

#### **Neue Funktionen und Änderungen**

#### **Datenmodell:**

**G** Neue Attribute (read-only) für Detektoren: GapTm: Zeitlücke Occup: Belegung OccupRate: Belegungsgrad VehNo: Fahrzeugnummer VehLen: Fahrzeuglänge VehSpeed: Fahrzeug-Geschwindigkeit

Neue Attribute/Relationen für Lichtsignalanlagen: CycSec: Umlaufsekunde (read-only) Detectors: Detektoren (Relation) **(7108)**

- ÖV-Linienhalte: Die Attribute Aussteigeranteil und Aufenthaltszeit-Verteilung können nun während der Simulation geändert werden. **(7119)**
- Viele weitere Streckenattribute können jetzt auch während eines Simulationslaufs geändert werden: GesperrteFzKlassDynUml, KostenProKm, Darstellungstyp, NothaltPos, FsWechsDist, FsWechsDistIstProFs, NurBusÜberh, Zuschlag1, Zuschlag2, Dicke. Fahrstreifen.GespFzKlassen kann auch während eines Simulationslaufs geändert werden. **(7849)**

#### **Netzeditor:**

Beschriftungen können nun auch während der Simulation verschoben werden. **(7970)**

#### **Viswalk:**

CAD-Import von Fußgängerflächen (und Hindernissen) ist jetzt verfügbar. **(7367)**

#### **Behobene Fehler**

#### **Auswertung:**

Fahrzeug- und Fußgängerprotokoll sind jetzt auf die in der Auswertungskonfiguration angegebenen Zeitbereiche begrenzt. **(7999)**

#### **Dateiverwaltung:**

Das Konvertieren großer \*.inp-Dateien mit vielen Konfliktflächen aus Vissim 5.40 ist jetzt erheblich schneller. **(8007)**

#### **Demoversion:**

Ein Simulationslauf kann jetzt auch gestartet werden, wenn kein Netz geladen wurde, sondern das Netz von Grund auf neu erstellt wurde. **(8052)**

#### **Dialoge:**

Fahrzeugtyp: Eine geänderte Farbverteilung für Farbe 1 wird nun korrekt übernommen. **(7976)**

#### **Dynamische Umlegung:**

- Der Absturz beim Start der Simulation mit aktivierter Option "Wege verwerfen, deren Gesamtkosten um x% schlechter sind" ist behoben. **(8021)**
- Der folgende Fehler wurde behoben: Ein Fahrzeug, dessen Ziel ein echter Parkplatz ist, kann vor dem Erreichen des Parkplatzes anhalten, wenn die interne Stellplatzentscheidung (die zu Beginn des Simulationslaufs automatisch angelegt wird) auf einer mehrstreifigen Strecke liegt und auf dem ursprünglichen Weg des Fahrzeugs in der Folge eine Verbindungsstrecke liegt, die nicht von allen Fahrstreifen ausgeht. **(8093)**
- Kein Absturz mehr bei in einer Simulation mit Zielführungssystem, wenn die Simulationsdauer ein Vielfaches des Aktualisierungsintervalls der dynamischen Umlegung ist. **(7952)**

#### **Fahrzeugsimulation:**

- Ein Absturz während der Simulation mit einer Parkplatz-Routenentscheidung, die in einem Zeitintervall keinen Parker-Anteil und keine Parkdauer hat, ist nun behoben. **(8020)**
- Es wurde behoben, dass die Simulation nicht reproduzierbar ist, wenn ein Fahrzeug beim Einsetzen ins Netz (aus einem Zufluss, einem Parkplatz oder einer ÖV-Linie) einen Signalgeber sieht. **(7948)**

#### **Listen:**

Öffnen von Listen mit vielen Einträgen ist deutlich beschleunigt. **(8048)**

#### **Programmstart:**

Die Fehlermeldung "Verbindung zu CodeMeter-Stick verloren" beim Starten von Vissim tritt nicht mehr auf. **(8017)**

#### **Signalsteuerung:**

- Das Löschen einer LSA funktioniert wieder. **(8000)**
- Einträge der Signalzeitenplan- und LSA/Detektor-Protokoll-Fenster-Konfiguration werden jetzt korrekt aus alten \*.szp-/\*.kfg-Dateien eingelesen. (Bei Einträgen, die sich auf \*.wtt-Dateien beziehen, hatte das vorher nicht funktioniert.) **(7969)**
- Versorgungsdateien für die Festzeitsteuerung werden korrekt an die Oberflächen-DLL übertragen, auch wenn sie einen absoluten Pfad haben. **(8044)**
- Vissim stürzt nicht mehr beim ersten LSA-Zeitschritt ab, wenn der Zustand eines ÖV-Meldepunkts in einem LSA-Detektor-Protokoll enthalten ist. **(8061)**

#### **Signalzeitenplan-Fenster:**

Das Abmessen einer Zeitdauer durch Ziehen mit der Maus funktioniert nun. **(7981)**

#### **Testmodus:**

Makrodateien (\*.m\_i), die von Vissim 5.40 oder früher geschrieben wurden, können jetzt wieder eingelesen werden. **(7979)**

#### **Viswalk:**

- Die gehenden Fußgänger auf Fahrsteigen und Fahrtreppen werden in der Simulation nun korrekt auf die angegebenen Fußgängerklassen beschränkt. **(7974)**
- Die klassifizierte Darstellung der Fußgänger-Gitterzellen-Daten funktioniert jetzt auch auf Windows Vista. **(8001)**

# **6.00-04 [43441] 2013-09-19**

# **Neue Funktionen und Änderungen**

#### **COM-Schnittstelle:**

- **C** Neue Attribute (read-only) für Simulation: SimSec: Aktuelle Simulationssekunde. SimTmOfDay: Aktuelle Simulationsuhrzeit (Simulationssekunde 0 = Startuhrzeit). **(7894)**
- **O** Neue COM-Methoden für Fahrzeuge:

Net.Vehicles.AddVehicleInZone: Setzt ein neues Fahrzeug im angegebenen Bezirk ein. Net. Vehicles. Add VehicleIn Parking Lot: Setzt ein neues Fahrzeug im angegebenen Parkplatz ein. Net.Vehicles.AddVehicleAtLinkCoordinate: Setzt ein neues Fahrzeug auf der angegebenen Strecke, Fahrstreifen und Koordinate ein.

Net.Vehicles.AddVehicleToPTLine: Setzt ein neues ÖV-Fahrzeug in der angegebenen ÖV-Linie ein. Net.Vehicles.RemoveVehicle: Entfernt das angegebene Fahrzeug aus dem Netz.

Net.Vehicles.GetArrived: Gibt alle Fahrzeuge zurück, die im letzten Zeitschritt ihren Zielparkplatz erreicht haben.

Net.Vehicles.GetParked: Gibt alle Fahrzeuge zurück, die sich auf einem Parkplatz befinden. Net.Vehicles.GetDeparted: Gibt alle Fahrzeuge zurück, die im letzten Zeitschritt einen Parkplatz verlassen haben.

Vehicle.MoveToLinkCoordinate: Setzt ein im Netz vorhandenes Fahrzeug auf die angegebene Position der angegebenen Strecke. **(7269)**

#### **Graphik:**

Sind beim Einfügen eines Hintergrunds in der Bilddatei Angaben zur Größe und/oder Position des Bildes vorhanden, können diese Daten beim Import der Datei ins Netz wahlweise berücksichtigt werden. U.a. können CAD-Dateien und BGR-Dateien diese Angaben beinhalten. **(7880)**

### **Behobene Fehler**

#### **Auswertung:**

- Beschriftungen können nun verschoben werden, ohne dass Simulationsergebnisse verworfen werden. **(7934)**
- Die Streckenergebnisse (sofern je Streckensegment gesammelt) werden nun nach Lesen einer Netzdatei mit Ergebnissen korrekt geladen und angezeigt. **(7954)**

### **Graphik:**

Es erscheinen keine grafischen Artefakte mehr in der 3D Netzeditor-Ansicht beim Verschieben eines Splitters auf diese Ansicht. **(7783)**

#### **LSA-Dialog:**

Vissim stürzt nicht mehr ab nach Einfügen neuer LSA und Signalgruppen. **(7963)**

### **Netzdatei öffnen:**

Vissim benötigt beim Einlesen von Netzen mit vielen Detektoren nicht mehr übermäßig viel Speicher. **(7958)**

### **Simulation:**

- Die Simulationsgeschwindigkeit in Netzen, die viele ÖV-Meldepunkte beinhalten, ist nun deutlich höher. **(7925)**
- Wenn nach einem Zeitschritt im Einzelschrittmodus die Statuszeile erneut aktualisiert wird, zeigt sie jetzt korrekt die Simulationszeit zwischen den beiden Zeitschritten an (und nicht mehr das Ende des kommenden Zeitschritts). Das gleiche Problem wurde behoben für das Attribut Simulationssekunde in der Fahrzeugliste und Fußgängerliste. Auch der Zugriff auf die Simulationszeit über die COM-Schnittstelle funktioniert jetzt korrekt zwischen zwei Zeitschritten. Die Berechnungsfrequenz der Simulation kann jetzt nur noch zu vollen Simulationssekunden geändert werden. **(7903)**

#### **Viswalk:**

Fußgänger, die eine Reisezeitmessung im gleichen Zeitschritt beginnen und beenden, werden immer korrekt gemessen. **(7942)**

# **6.00-03 [43343] 2013-09-13**

# **Neue Funktionen und Änderungen**

#### **3D-Visualisierung:**

Verweise auf alte 3D-Modell-Dateinamen (z.B. 911.v3d) werden automatisch durch die entsprechenden neuen systematischen Dateinamen (z.B. "Car - Porsche 911 (198x).v3d") ersetzt. **(7870)**

#### **Auswertung:**

Beim Anlegen der automatischen Stauzähler für die Knotenauswertung werden nun bei der Ermittlung der ersten Haltelinie innerhalb des Knotens auch Konfliktflächen berücksichtigt (an denen Fahrzeuge Vorfahrt gewähren müssen), zusätzlich zu Signalgebern und Querverkehrsstörungen. **(4141)**

# **COM-Schnittstelle:**

Neue Attribute (read-only) für dynamische Umlegung:

ConvgCondMet/KonvgBedingErfüllt: Wahr falls alle aktiven Konvergenzbedingungen erfüllt sind. ConvgTravTmEdgDiffMax/KonvgRszKantDiffMax: Aktuelle maximale prozentuale Differenz zwischen alten und neuen Kantenreisezeiten [%].

ConvgTravTmPathsDiffMax/KonvgRszWegeDiffMax: Aktuelle maximale prozentuale Differenz zwischen alten und neuen Wegereisezeiten [%].

ConvgVolEdgDiffMax/KonvgBelasKantDiffMax: Aktuelle maximale absolute Differenz zwischen alten und neuen Kantenbelastungen (NICHT prozentual!). **(7124)**

Neue COM-Methoden "ReadChannel" und "WriteChannel" am SignalController, mit denen Daten von dem angegebenen LSA-Kommunikations-Kanalen gelesen bzw. dahin geschrieben werden können (vom letzten bzw. für den nächsten LSA-Zeitschritt). **(7261)**

#### **Datenmodell:**

Auch Fahrzeugtypen haben nun 3 weitere (optionale) Verweise auf Farbverteilungen (welche für bestimmte in der \*.v3d-Datei festgelegte Teile des Fahrzeugmodells verwendet werden). Dadurch kann jedes einzelne Fahrzeug, welches auf einem 3D-Modell basiert, jetzt im 3D-Modus bis zu 4 Farben darstellen, die von Vissim bestimmt werden.

Für Fahrzeuge der Kategorie "Fußgänger" werden nun dieselben 3D-Modelle verwendet wie für Fußgänger (die Modelle unterstützen 4 von Vissim bestimmte Farben). Beim Einlesen von Netzdateien früherer Vissim-Versionen kann es daher vorkommen, dass solche Fahrzeuge andersfarbig dargestellt werden. In diesem Fall sind im entsprechenden Fahrzeugtyp für die neu hinzugekommenen Farben die gewünschten Farbverteilungen auszuwählen. **(7886)**

Fast alle Fahrverhaltensparameter sind jetzt auch während der Simulation änderbar, nur nicht die Entfernungen zu Signalgebern für reduzierten Sicherheitsabstand (SichAbstFsLSABeg, SichAbstFsLSAEnd). **(7117)**

#### **Behobene Fehler**

#### **2D-Darstellung:**

- Die in den Grafikparametern eingestellte Anzahl Nachkommastellen für Beschriftungen wird jetzt berücksichtigt. **(7879)**
- Indirekte Attribute (von Objekten, die über Relationen erreicht werden) und Auswertungsattribute werden jetzt auch außerhalb eines Simulationslaufs als Beschriftung angezeigt. **(7887)**

#### **Additives Lesen:**

Wenn eine Verbindungsstrecke zu einer bereits existierenden Strecke hinzugelesen wird, wird dies abgelehnt, wenn die verbundene Strecke nicht ausreichend viele Fahrstreifen besitzt. Zuvor führte dies zu einem Absturz. **(7933)**

#### **COM-Schnittstelle:**

Das Attribut ContrByCOM von Signalgruppen kann nun auch auf false gesetzt werden (vorher wurde das Attribut immer auf true gesetzt). **(7884)**

#### **Dialoge:**

Querverkehrsstörung: Eine fehlerhafte Umrechnung der Haltelinienposition, wenn als Längeneinheit feet ausgewählt ist, wurde behoben. **(7940)**

#### **Graphik:**

Ein Absturz beim Einlesen einer Layoutdatei (\*.layx) mit frei schwebenden Listenfenstern ist behoben. **(7897)**

#### **Listen:**

Änderungen von Abfahrtszeiten von ÖV-Linien, Einsteigerzahlen an ÖV-Haltestellen und Startzeiten von Keyframes führen nicht mehr zu unkorrektem Verhalten während eines folgenden Simulationslaufs. **(7923)**

#### **Netz drehen / verschieben:**

Auch die Kamerapositionen werden jetzt entsprechend angepasst. **(7865)**

#### **Netzdatei öffnen:**

Der Absturz (in manchen Konstellationen) nach dem Einlesen einer \*.inp- oder \*.inpx-Datei mit ungültigen Netzdaten (z.B. einem Langamfahrbereich außerhalb der Strecke) ist nun behoben. **(7888)**

#### **Netzeditor:**

- Deaktivieren der Selektierbarkeit eines Levels führt nun korrektweise dazu, dass die Hintergrundbilder dieses Levels auch nicht selektiert (und bearbeitet) werden können. **(7872)**
- Der Kontextmenü-Eintrag "In Liste anzeigen" funktioniert jetzt auch für Fahrzeug- und Fußgängerrouten. **(7931)**

Die Name des Schnellansicht-Fensters ändert sich nun nicht mehr nach Lesen einer Layoutdatei (in vorherigen Versionen ändert sich der Name fälschlicherweise auf List). **(7929)**

#### **Signalsteuerung:**

- Die Tracedatei, die von einer VAP-Steuerung geschrieben wird, hat keinen zufälligen Dateinamen mehr (mit Sonderzeichen, die zu einem Absturz der Steuerung führen konnten). **(7926)**
- Wenn eine LSA keine benutzerdefinierte Konfiguration hat, wird das neue Attribut "Signalzeitenplan-Konfiguration automatisch" auf wahr gesetzt. Solange das Attribut wahr ist, enthält die Konfiguration alle Signalgruppen und alle Detektoren (wie in Vissim 5.40), und sie kann nicht verändert werden. **(7759)**

#### **Simulation:**

- Die Simulation wird jetzt zuverlässig beendet, wenn die gesetzte Simulationsdauer erreicht ist. (In vorherigen Versionen konnte die Simulation in bestimmten Fällen nach Erreichen der Simulationsdauer weiterlaufen: bei aus COM-Skripten aufgerufenen Einzelschritten und wenn in Vissim im Einzelschritt-Modus die Leertaste gedrückt wurde.) **(7837)**
- Die Warnungsmeldungen über unvollständig abgearbeitete Zuflüsse werden wieder in die \*.err-Datei geschrieben. (Vorher wurden sie stattdessen im Meldungsfenster angezeigt.) **(7921)**

# **6.00-02 [42872] 2013-08-14**

#### **Neue Funktionen und Änderungen**

#### **3D-Visualisierung:**

- Fehlerhafte Treiber für die integrierte Grafik der vierten Generation der Intel Core-i-Prozessoren stürzen nicht mehr ab bei der Initialisierung von OpenGL (während Vissim das Startbild anzeigt). Dafür wird auf dieser Hardware für Vissim automatisch die Texturkompression deaktiviert. **(7854)**
- Rendering verbessert für Netze, die weit weg vom Ursprung liegen. (Schnelleres Rendering in 3D bei kleinen Bildausschnitten.) **(7439)**

#### **Externes Fahrermodell:**

Die DriverModel.DLL-Schnittstelle ist für Vissim 6 jetzt verfügbar. Das Beispielprojekt wurde auf Visual Studio 2010 aktualisiert. **(6496)**

#### **Netzeditor:**

Nach dem Einfügen eines 3D-Signalgebers über das Kontextmenü eines Signalgebers öffnet sich nun nach der Auswahl von Mast/Ausleger automatisch der Dialog zum Bearbeiten des 3D-Signalgebers. **(7666)**

#### **Parkplätze:**

**G** Neue berechnete Attribute:

Aktuelle Belegung: Anzahl der Fahrzeuge, die sich jetzt im Parkplatz befinden. Dieser Wert ist unabhängig von der verbleibenden Nachfrage. Für abstrakte Parkplätze wird der Wert errechnet aus der Anfangsbelegung und für jedes ankommende/abfahrende Fahrzeug um 1 erhöht/verringert. Für Bezirksanbindungen ist der Wert leer (wegen unbegrenzter Kapazität und unbekannter Anfangsbelegeung).

Verbleibende Nachfrage: Anzahl der Fahrzeuge (aus Matrizen und Fahrtkettendateien), die auf ihren Abfahrtszeitpunkt warten (nur in abstrakten Parkplätzen und Bezirksanbindungen - Leerwert für echte Stellplätze). (Dieser Wert kann höher sein als die aktuelle Belegung, falls Fahrzeuge aus einer Matrixdatei noch nicht ihre vorhergehenden Fahrten mit diesem Parkplatz als Ziel beendet haben.) Parkplatzverfügbarkeit: Relative Anzahl der freien Plätze ([0..1]), definiert als Quotient der absoluten Anzahl freier Plätze in diesem Parkplatz geteilt durch die höchste Anzahl freier Plätze in irgendeinem Zielparkplatz im gleichen Bezirk. Dieser Wert wird nur berechnet, wenn ein Fahrzeug einen Zielparkplatz in diesem Bezirk auswählt (bei der Abfahrt aus einem Quellparkplatz, beim Passieren einer dynamischen Routenentscheidung oder bei der Übermittlung neuer Daten durch ein Zielführungssystem) und ändert sich nicht sofort, wenn ein Fahrzeug den Parkplatz verlässt oder erreicht. Für Bezirksanbindungen ist der Wert immer 1. **(7874)**

#### **Simulation:**

Höhere Simulationsgeschwindigkeit im Allgemeinen und insbesondere bei eingeschalteter 2D-Visualisierung auf modernen Prozessoren (Intel Core i-Familie). **(7735)**

#### **Behobene Fehler**

#### **Additiv Lesen:**

- Additives Lesen einer \*.inpx-Datei wird nicht mehr abgebrochen, wenn Pflichtverweise nicht aufgelöst werden können. Jetzt werden Objekte mit solchen Verweisen nur noch übersprungen, aber das Einlesen wird fortgesetzt. **(7851)**
- Das Überschreiben von Fußgängerzuflüssen beim additiven Lesen einer \*.inpx-Datei führte zum Absturz. Dieser Fehler wurde behoben. **(7852)**

#### **ANM-Import:**

- Vissim-ÖV-Linien und Linienhalte enthalten jetzt alle ÖV-Haltestellenbuchten auf der Route, auch wenn mehrere ANM-Haltestellenbuchten an der gleichen Strecke liegen. (In der vorherigen Version wurde jeweils nur die erste Haltestellenbucht auf einer Strecke berücksichtigt). **(7855)**
- Vissim stürzt nicht mehr ab beim Importieren einer Fußgängerfurt über einen getrennt geführten Abbieger ohne ANM-Spurabbieger (z.B. aus Vistro exportiert). Falls für einen getrennt geführten Abbieger kein ANM-Spurabbieger vorhanden ist, wird keine Fußgängerfurt erzeugt und es wird eine entsprechende Warnung ins Meldungsfenster geschrieben. **(7846)**

#### **COM-Schnittstelle:**

Die Farben in 2D Screenshots werden jetzt korrekt gesetzt. (Die Ausgabe war im BGR-Format, obwohl es RGB sein sollte.) **(7838)**

#### **Dialoge:**

Der Dialog für Wunschgeschwindigkeitsverteilungen berücksichtigt nun die eingestellten Einheiten (auch mph) bei der Anzeige und Eingabe der Werte. [Vorher wurde alles in km/h angezeigt und alle eingegebenen Werte als km/h interpretiert.] **(7863)**

#### **Grafik:**

Preview-Fenster werden nun automatisch geschlossen, wenn das Ende der AVI Aufzeichnung erreicht wird. **(7704)**

#### **Signalsteuerung:**

- Beim Einlesen von \*.inpx-Dateien werden in der SZP- und LDP-Konfiguration die Kanalnummern für  $\bullet$ Detektor-Einträge jetzt korrekt übernommen. [Vorher wurde stattdessen die LSA-Nummer verwendet, und die ursprüngliche Konfiguration ging verloren, sobald die \*.inpx-Datei wieder gespeichert wurde.] **(7871)**
- Blocksignalgeber werden nun vollständig unterstützt. **(7750)**

#### **Simulation:**

- Die Simulation ist jetzt auch reproduzierbar, wenn ein Stoppschild mit einer fahrzeugklassenabhängigen Aufenthaltszeitverteilung existiert oder ÖV-Fahrzeuge mit benutzerdefinierten Türen und eine Wartefläche, die eine Ortsverteilung für einsteigende Fußgänger benutzt. **(7841)**
- Fahrzeugklassenspezifische Fahrstreifensperrungen funktionieren jetzt korrekt. Fahrzeuge wechseln nicht mehr auf einen Fahrstreofen, der für ihre Fahrzeugklasse gesperrt ist, und sie werden auch aus Zuflüssen/Parkplätzen nicht auf solche Fahrstreifen eingesetzt. **(7860)**
- Vissim stürzt nicht mehr ab, nachdem ein Fahrzeug einen Stellplatz ausgewählt hat, neben dem auf dem nächsten Fahrstreifen links (bei Linksverkehr rechts) ein anderer Stellplatz liegt. **(7859)**

#### **Sprache:**

Wenn in der Vissim-Lizenz Englisch nicht enthalten ist, wurden Teile der Oberfläche (z.B. die Netzobjektleiste) trotzdem auf Englisch angezeigt, und es war nicht möglich, in den Benutzereinstellungen eine Sprache einzustellen. Dieser Fehler wurde behoben. **(7862)**

#### **Viswalk:**

Die Simulation stürzt nicht mehr ab, wenn eine Fußgänger-Flächenmessung nicht bei Sekunde 0 beginnt. **(7845)**

**6.00-01 [42713] 2013-08-06**

### **Neue Funktionen und Änderungen**

#### **Dialoge und Meldungen:**

Ein Fortschrittsbalken wird während des Einlesens aus Ergebnisdatenbanken angezeigt. **(7731)**

#### **Viswalk:**

An einer Teilroutenentscheidung vom Typ 'Schalterauswahl' wählen die Fußgänger aus allen kürzesten Warteschlangen diejenige aus, die ihrer eigenen aktuellen Koordinate (und nicht der Position der Routenentscheidung) am nächsten ist. **(7303)**

#### **Behobene Fehler**

#### **\*.inp-Konvertierung:**

Beim Konvertieren von Daten aus Vissim 5.40 werden Fahrstreifensperrungen nun für alle Fahrstreifen korrekt berücksichtigt. Bisher wurden die Einstellungen des 1. Fahrstreifen für alle weiteren übernommen. **(7833)**

#### **Dialoge und Meldungen:**

Wenn die Option 'Diese Meldung nicht mehr anzeigen' für Warnungen vor einem Simulatioslauf ausgewählt wird, werden alle weiteren Warnungen jeglichen Typs unterdrückt. Fehler hingegen werden weiterhin angezeigt. **(7780)**

#### **Grafik:**

Die Farbe und Breite von Fahrbahnmarkierungen werden im 3D-Modus nun auch bei Verwendung von mehreren Netzeditoren korrekt dargestellt. **(7652)**

#### **ÖV:**

Beim Konvertieren von Daten aus Vissim 5.40 wird die Einstellung 'alle ÖV-Linien' von ÖV-Teilrouten-Entscheidungen nun korrekt berücksichtigt. **(7843)**

#### **Viswalk:**

- **Beim Konvertieren von Daten aus Vissim 5.40 wird die Betriebsgeschwindigkeit von Fahrtreppen und** Fahrsteigen nun korrekt übernommen. **(7832)**
- Die Steigung von Fahrtreppen/Fahrsteigen wird nun für die Geschwindigkeit von Fußgängern berücksichtigt, die auf ihr fahren bzw. gehen. **(7830)**
- Die Werte der Fußgänger-Attribute 'Geschw' und 'vWunsch' werden nun in der Schnellansicht und in der Fußgängerliste korrekt angezeigt. Davor wurden Werte in m/s statt in km/h angezeigt. **(7834)**
- Editieren im Quelle-Ziel-Matrix-Dialog führt nicht mehr zu einem Absturz, falls die Zeitintervalle für Fußgänger-Routen und -Zuflüsse unterschiedlich sind. **(7784)**